## **Setting Backlight Compensation**

You can correct the image when the subject appears too dark due to backlight.

*1* Press MENU to display the menu.

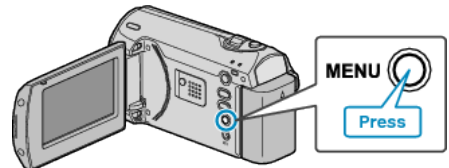

*2* Select "MANUAL SETTING" with the ZOOM/SELECT lever and press OK.

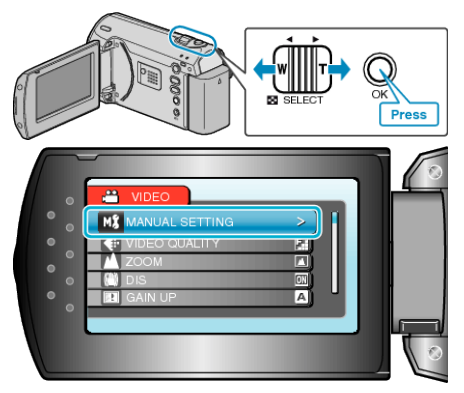

*3* Select "BACKLIGHT COMP." and press OK.

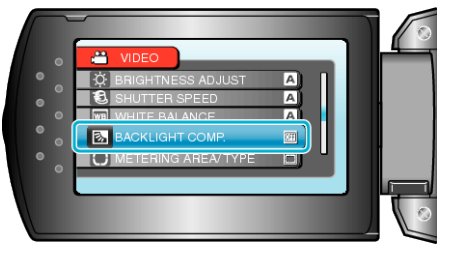

*4* Select "ON" and press OK.

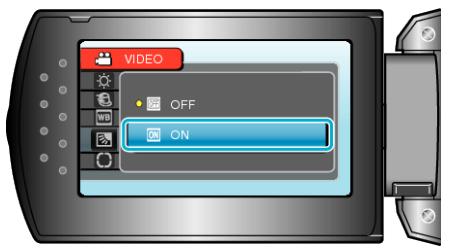